# **pyhpecw7 Documentation**

**Author**

**Aug 21, 2020**

### **Contents**

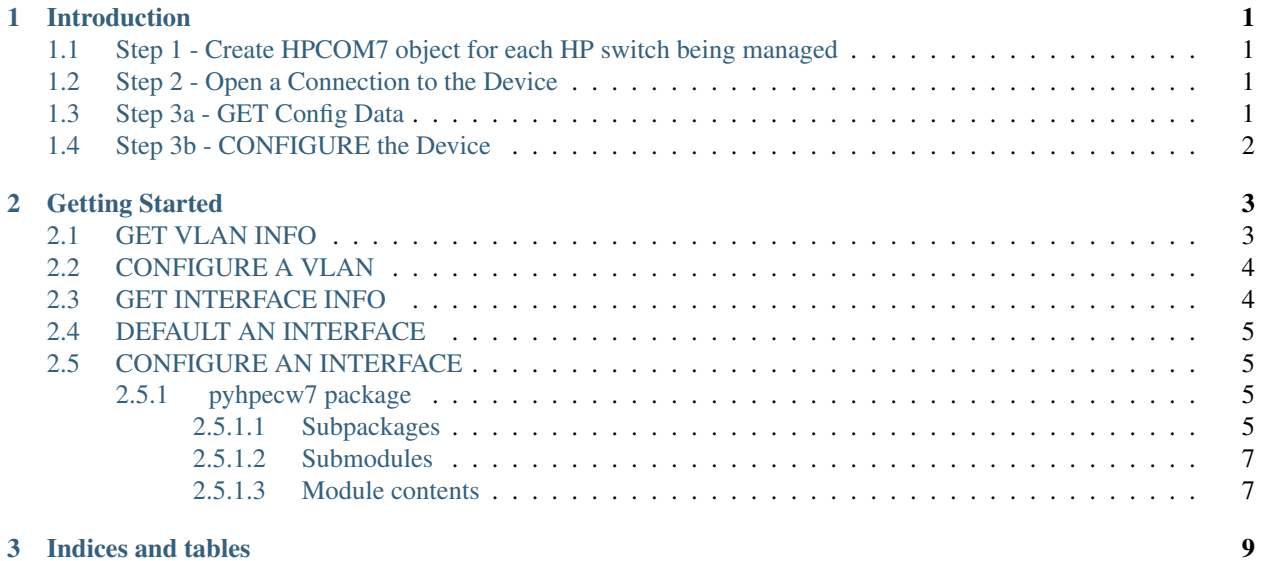

### CHAPTER 1

Introduction

<span id="page-4-0"></span>This library was built to simplify working with HP Comware 7 switches that have a NETCONF API. Rather than to have network developers worry about the underlying NETCONF API, this library provides a means to manage HP Com7 switches through pre-built Python objects that make it extremely easy to get started programming in an HP environment.

Before getting started, it's important to understand the high level workflow required when using this library, which again, is meant to be fairly straight forward and simple.

### <span id="page-4-1"></span>**1.1 Step 1 - Create HPCOM7 object for each HP switch being managed**

```
>>> from pyhpecw7.comware import HPCOM7
>>>
>>> args = dict(host='hp1', username='hp', password='hp123')
>>>
>>> device = HPCOM7(**args)
```
### <span id="page-4-2"></span>**1.2 Step 2 - Open a Connection to the Device**

```
>>> device.open()
<ncclient.manager.Manager object at 0x7fa5088f98d0>
```
### <span id="page-4-3"></span>**1.3 Step 3a - GET Config Data**

Nearly all features supported such as Vlan, which is used in an example below, have a  $qet\_config($  method.

The object is imported, it is instantiated, and the get\_config() can be called. This method usually returns a Python dictionary with several key value pairs if the configuration resource exists and if it doesn't it's an empty dictionary.

Examples are below.

### <span id="page-5-0"></span>**1.4 Step 3b - CONFIGURE the Device**

Maybe you don't want to get any data, but rather want to make a configuration change.

Making a configuration change is a two-step process (for most configuration features).

Step 1 Build the configuration, which creates the appropriate configuration object and places it in a *staging* area, but does not push it.

Most methods of the feature class to *build* the configuration are called build or remove.

Step 2 Execute, or push, the configuration object(s) to the device.

While in most cases, users may just want or need to push a single object, it is possible to build, or stage, multiple configuration objects and push them all at once in which case they are executed in the order as they were built. Each time a build or remove is executed, a list is being appended to, which is storing the staged objects.

The final execution (config push) happens by using the execute method of the HPCOM7 object.

Examples are below.

## CHAPTER 2

Getting Started

```
>>> from pyhpecw7.comware import HPCOM7
>>>
>>> args = dict(host='hp1', username='hp', password='hp123')
>>>>>> device = HPCOM7(**args)
>>>
>>> device.open()
<ncclient.manager.Manager object at 0x7fa5088f98d0>
```
### <span id="page-6-1"></span>**2.1 GET VLAN INFO**

```
>>> from pyhpecw7.features.vlan import Vlan
>>>
>>> vlan = Vlan(device, '20')
>>>
>>> vlan.get_config()
{}
>>>
>>>
>>> vlan = Vlan(device, '10')
>>>
>>> vlan.get_config()
{'name': 'VLAN10_WEB', 'vlanid': '10', 'descr': 'VLAN 0010'}
>>>
```
VLAN 20 did not exist on the switch, but VLAN 10 did.

A VLAN object for any VLAN can also return all VLAN IDs that exist on the switch.

```
>>> vlan.get_vlan_list()
['1', '10']
```
### <span id="page-7-0"></span>**2.2 CONFIGURE A VLAN**

Let's create a new VLAN object.

```
>>> vlan = Vlan(device, '20')
>>>
```
Now add VLAN 20. To do this we'll use the build method.

```
>>> vlan.build()
True
```
When True is returned, it means that the config object that will be pushed has successfully been staged.

The next step is to execute the change.

```
>>> response = device.execute()
>>>>>> vlan.get_config()
{'name': 'VLAN 0020', 'vlanid': '20', 'descr': 'VLAN 0020'}
>>>
```
Setting the vlan name or description could easily be sent in as additional key value pairs (or with a dictionary) when using build.

```
>>> args = dict(name='NEWV20', descr='DESCR_20')
>>>>>> vlan.build(**args)
True
>>>
>>> rsp = device.execute()
>>>
>>> vlan.get_config()
{'name': 'NEWV20', 'vlanid': '20', 'descr': 'DESCR_20'}
>>>
```
To remove the VLAN, the remove method is used.

```
>>> vlan.remove()
True
>>>
>>> rsp = device.execute()
>>>
>>> vlan.get_config()
{}
>>
```
### <span id="page-7-1"></span>**2.3 GET INTERFACE INFO**

```
>>> from pyhpecw7.features.interface import Interface
>>>>> interface = Interface(device, 'FortyGigE1/0/4')
>>>
>>> interface.get_config()
```
(continues on next page)

(continued from previous page)

```
{'admin': 'up', 'duplex': 'auto', 'speed': 'auto', 'description': 'DESCR104', 'type':
˓→'routed'}
>>>
```
### <span id="page-8-0"></span>**2.4 DEFAULT AN INTERFACE**

```
>>> interface.default()
True
>>>
>>> response = device.execute()
>>>
>>> interface.get_config()
{'admin': 'up', 'duplex': 'auto', 'speed': 'auto', 'description': 'FortyGigE1/0/4
˓→Interface', 'type': 'switched'}
>>
```
### <span id="page-8-1"></span>**2.5 CONFIGURE AN INTERFACE**

```
>>> interface.build(admin='down', description='TEST_DESCR')
True
>>>
>>> rsp = device.execute()
>>>>>> interface.get_config()
{'admin': 'down', 'duplex': 'auto', 'speed': 'auto', 'description': 'TEST_DESCR',
˓→'type': 'switched'}
>>>
```
Contents:

#### <span id="page-8-2"></span>**2.5.1 pyhpecw7 package**

<span id="page-8-3"></span>**2.5.1.1 Subpackages**

**pyhpecw7.features package**

**Submodules**

**pyhpecw7.features.cleanerase module**

**pyhpecw7.features.config module**

**pyhpecw7.features.errors module**

**pyhpecw7.features.facts module**

**pyhpecw7.features.file\_copy module pyhpecw7.features.install\_os module pyhpecw7.features.interface module pyhpecw7.features.ipinterface module pyhpecw7.features.irf module pyhpecw7.features.l2vpn module pyhpecw7.features.neighbor module pyhpecw7.features.ping module pyhpecw7.features.portchannel module pyhpecw7.features.reboot module pyhpecw7.features.switchport module pyhpecw7.features.vlan module pyhpecw7.features.vrrp module pyhpecw7.features.vxlan module Module contents pyhpecw7.utils package Subpackages pyhpecw7.utils.network package Module contents pyhpecw7.utils.templates package Subpackages Submodules pyhpecw7.utils.templates.cli module**

**Module contents**

**pyhpecw7.utils.xml package**

**Submodules**

**pyhpecw7.utils.xml.lib module**

**pyhpecw7.utils.xml.namespaces module**

**Module contents**

**Submodules**

**pyhpecw7.utils.validate module**

**Module contents**

<span id="page-10-0"></span>**2.5.1.2 Submodules**

**pyhpecw7.comware module**

**pyhpecw7.errors module**

**pyhpecw7.execkeys module**

<span id="page-10-1"></span>**2.5.1.3 Module contents**

# CHAPTER 3

Indices and tables

- <span id="page-12-0"></span>• genindex
- modindex
- search